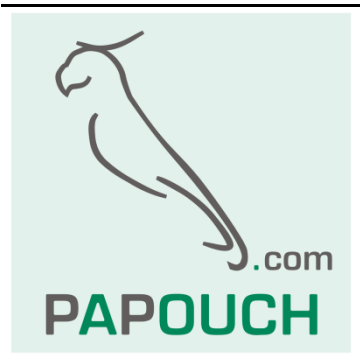

# **Komunikační protokol MODBUS RTU v měřicích převodnících AD4xxx a Drak 4**

## kompletní popis protokolu

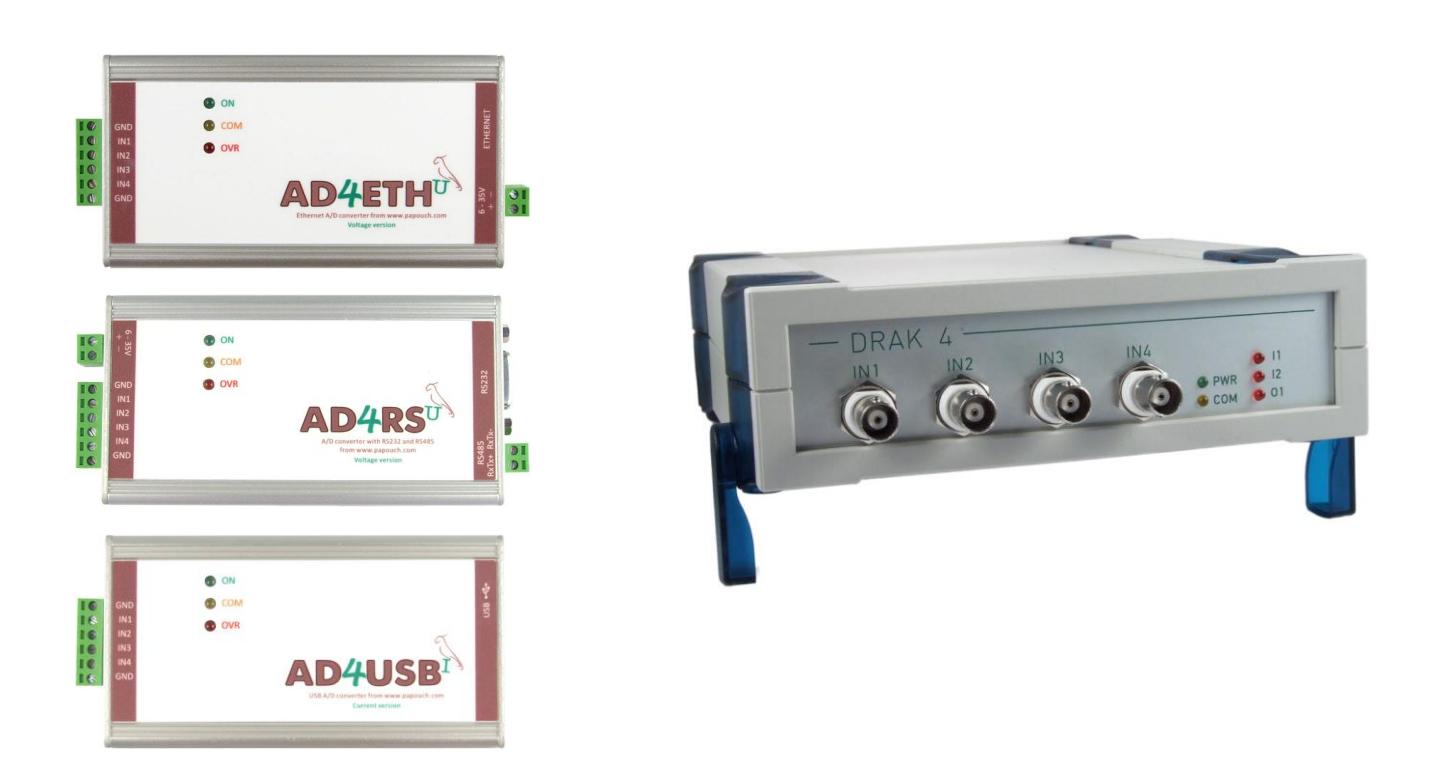

# **MODBUS RTU**

## Katalogový list

Vytvořen: 7.9.2007 Poslední aktualizace: 17.9 2021 16:01 Počet stran: 20 © 2021 Papouch s.r.o.

# **Papouch s.r.o.**

Adresa:

**Strašnická 3164/1a 102 00 Praha 10**

Telefon:

**+420 267 314 267**

Internet:

**www.papouch.com**

E-mail:

**[papouch@papouch.com](mailto:papouch@papouch.com)**

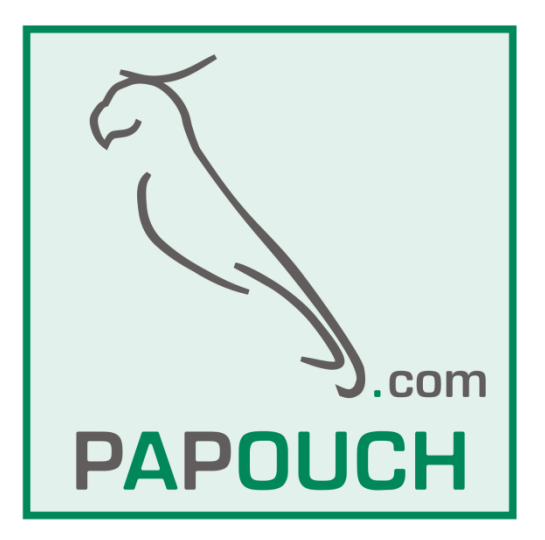

## **OBSAH**

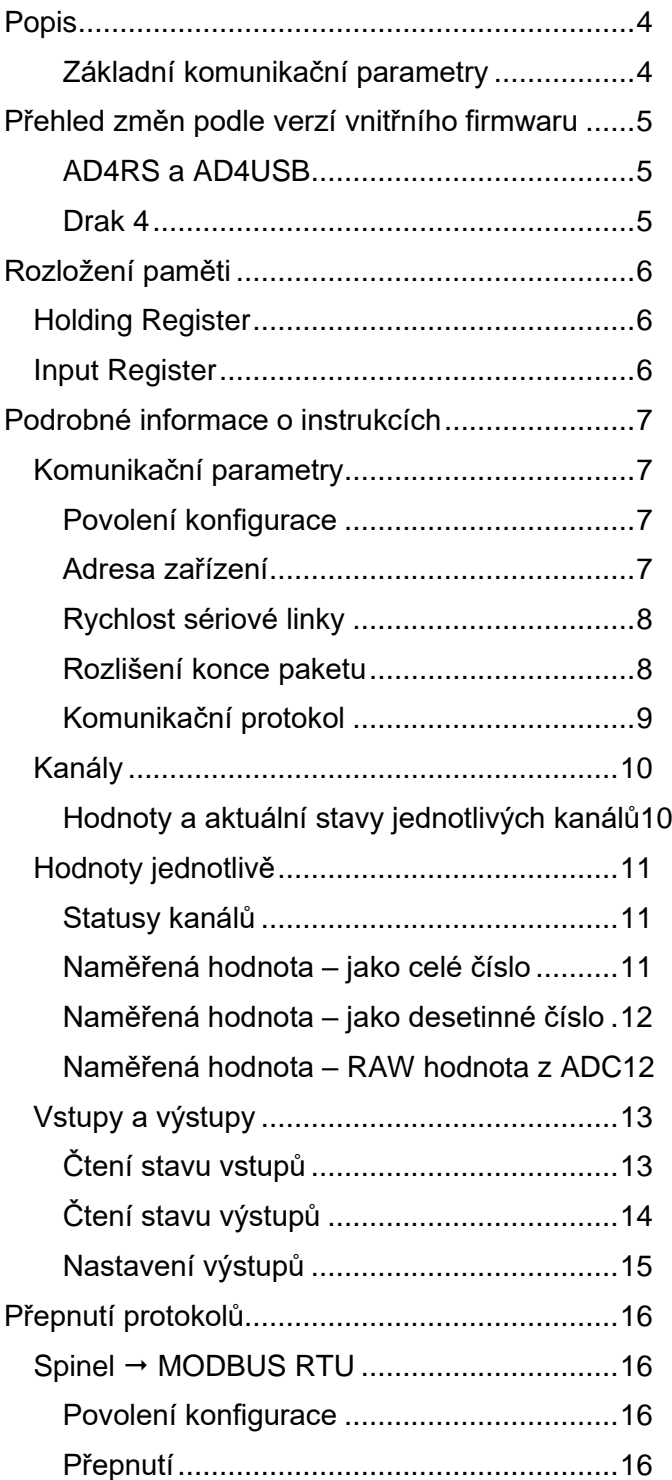

#### <span id="page-3-0"></span>**POPIS**

**Tento dokument popisuje komunikační protokol MODBUS RTU v měřících převodnících AD4RS, AD4USB, AD4ETH a stolním měřicím přístroji Drak 4. Dokumentace hardwaru převodníků a popis jejich funkcí je k dispozici na webových stránkách [papouch.com](http://www.papouch.com/) (podrobná dokumentace je ke stažení také ve formátu PDF).**

Výchozím komunikačním protokolem je Spinel. Přepínání mezi protokoly je popsáno na str. [16.](#page-15-0)

#### <span id="page-3-1"></span>**Z á k l a d n í k o m u n i k a č n í p a r a m e t r y**

#### **AD4RS**

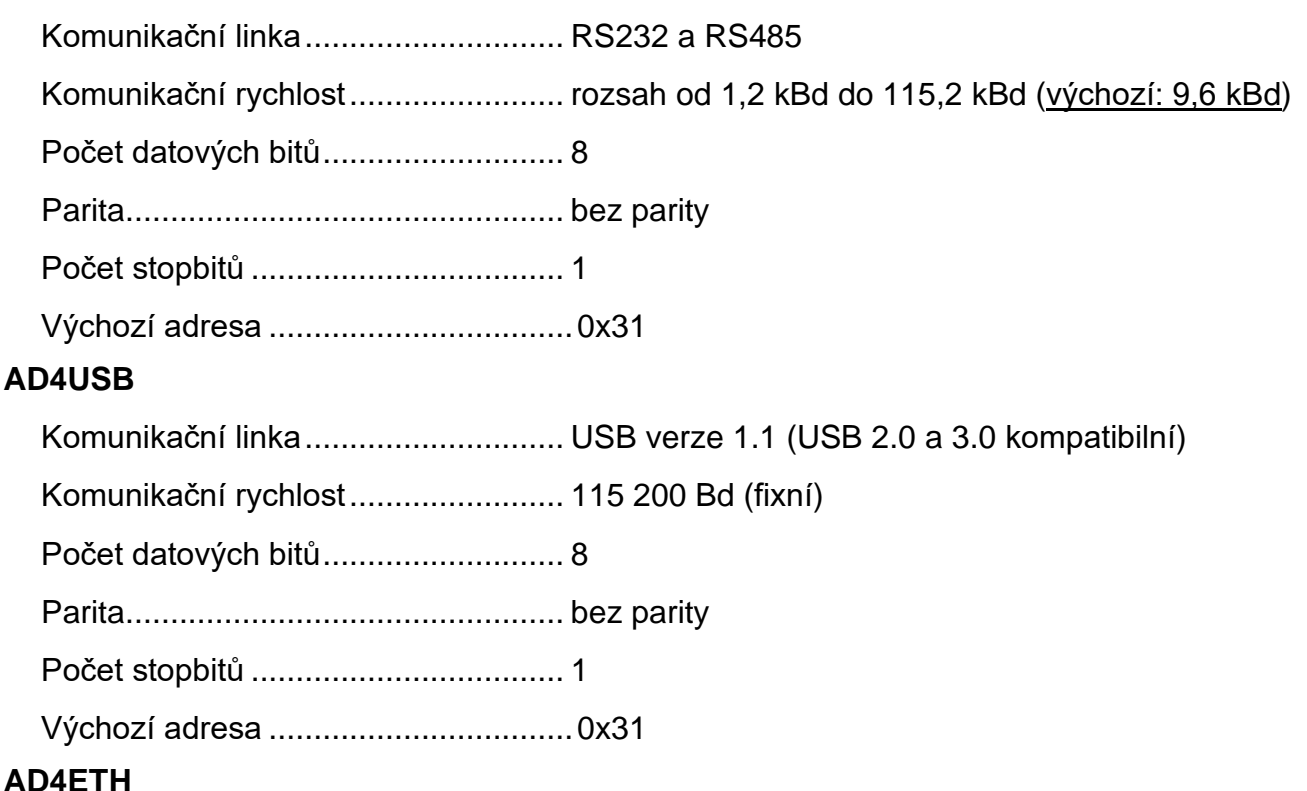

#### **AD4ETH**

AD4ETH není možné přepnout do protokolu MODBUS RTU. Z rodiny protokolů MODBUS umí AD4ETH protokol MODBUS TCP.

#### **Drak 4**

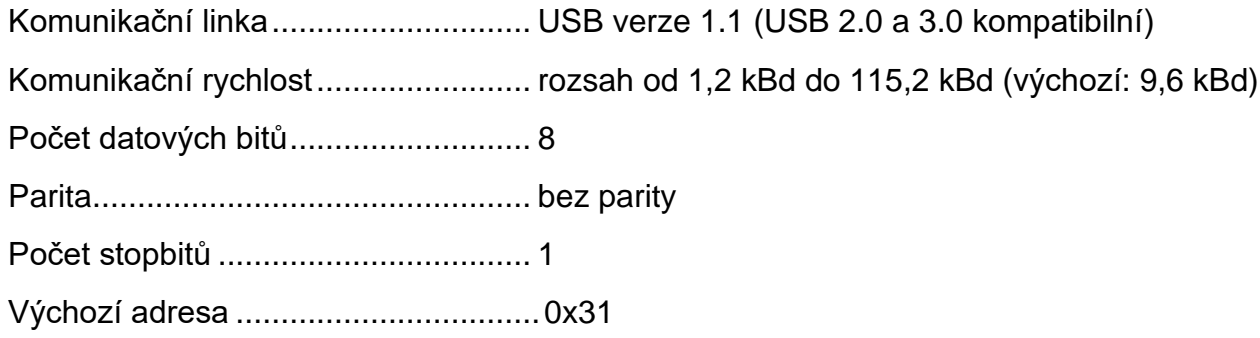

## <span id="page-4-0"></span>**PŘEHLED ZMĚN PODLE VERZÍ VNITŘNÍHO FIRMWARU**

#### <span id="page-4-1"></span>**A D 4 R S a A D 4 U S B**

#### **verze 05**

Přidán protokol MODBUS RTU. Do protokolu MODBUS RTU lze přepnout pouze AD4RS nebo AD4USB, a to speciální instrukcí, která je popsána dále.

#### **verze 04**

Změny pouze v protokolu Spinel.

#### **verze 03**

Přidán protokol Drak3.

#### <span id="page-4-2"></span>**D r a k 4**

#### **verze 01**

První verze.

## <span id="page-5-0"></span>**ROZLOŽENÍ PAMĚTI**

## <span id="page-5-1"></span>**Holding Register**

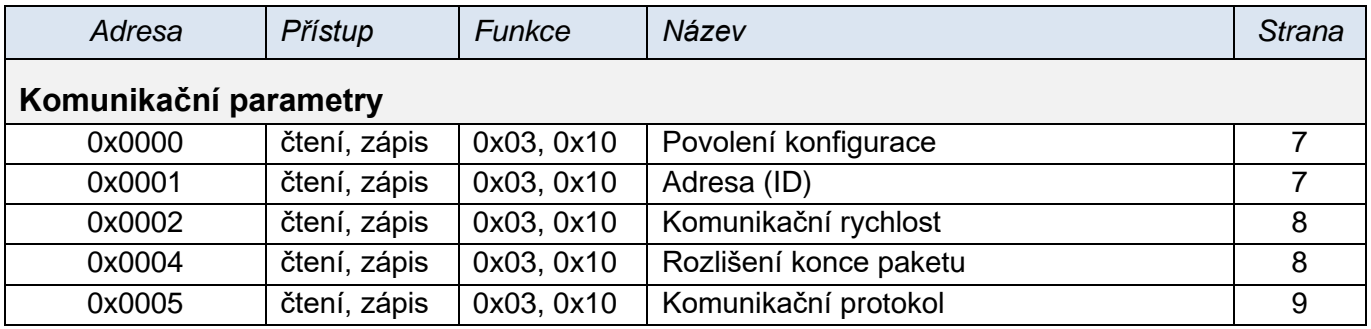

## <span id="page-5-2"></span>**Input Register**

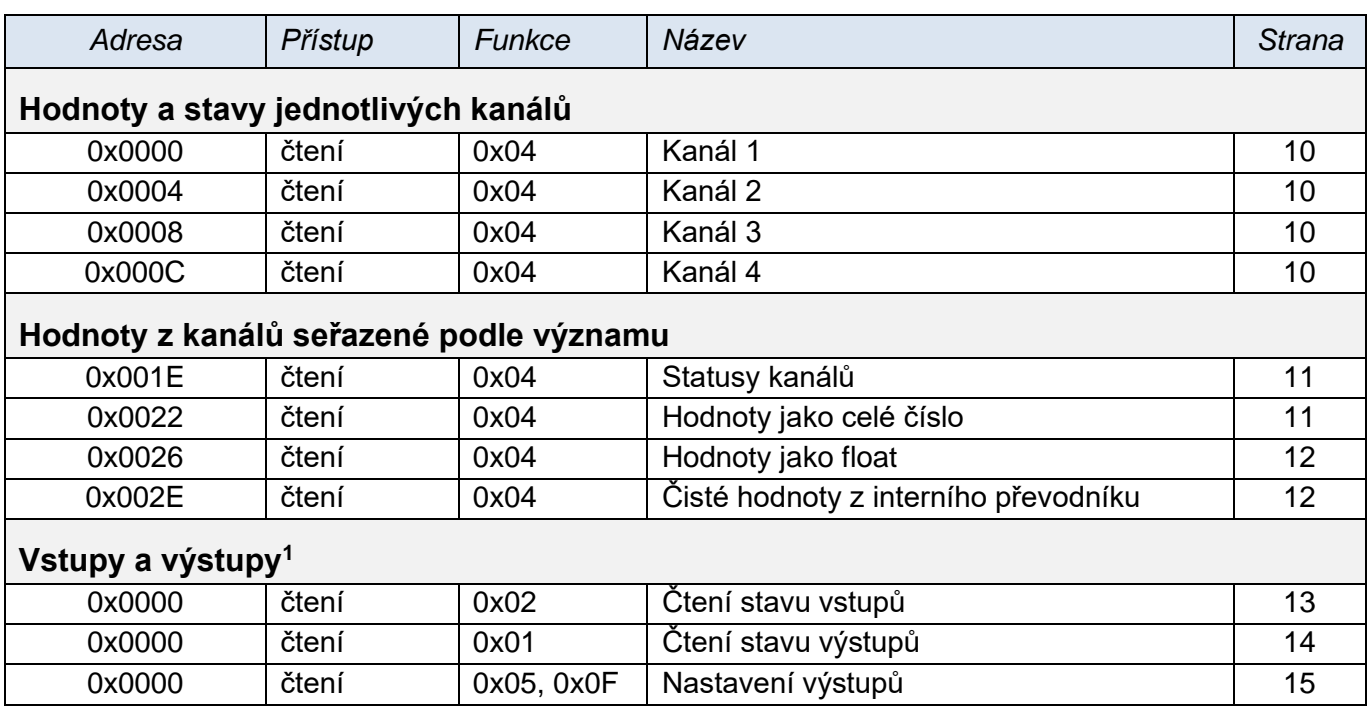

<sup>1</sup> Registry z této části jsou dostupné jen v měřicím přístroji Drak 4.

## <span id="page-6-0"></span>**PODROBNÉ INFORMACE O INSTRUKCÍCH**

## <span id="page-6-1"></span>**K o mu n i ka čn í p a r a me tr y**

#### <span id="page-6-2"></span>**P o v o l e n í k o n f i g u r a c e**

Povolení konfigurace musí předcházet *každé* konfigurační instrukci. Není povoleno zapisovat pomocí Multiply write Povolení konfigurace zároveň s dalšími parametry.

#### **Funkční kódy:**

0x03 – Read Holding register

0x10 – Write Multiple registers

#### **Umístění v paměti a délka:**

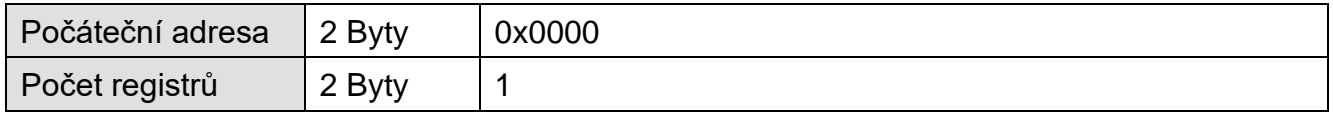

#### **Parametry:**

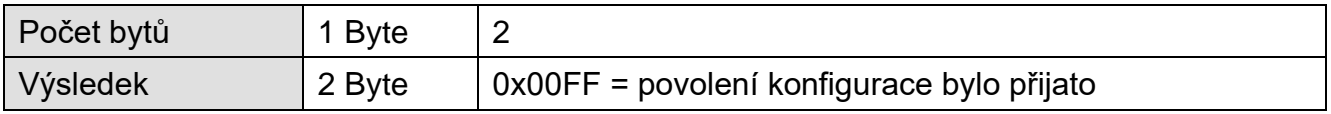

#### <span id="page-6-3"></span>**A d r e s a z a ř í z e n í**

Adresa (ID) zařízení. Na jednom komunikačním rozhraní musí být připojena zařízení s unikátními adresami. Adresa jednoznačně identifikuje zařízení v síti. Výchozí adresa je 0x31.

#### **Funkční kódy:**

0x03 – Read Holding register

0x10 – Write Multiple registers

#### **Umístění v paměti a délka:**

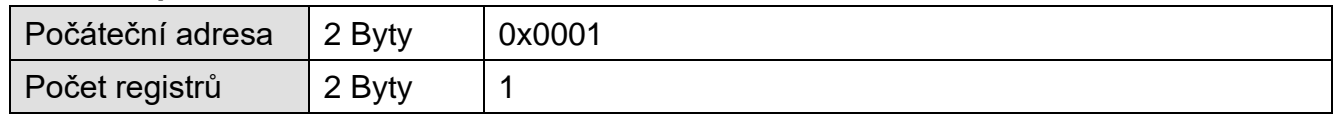

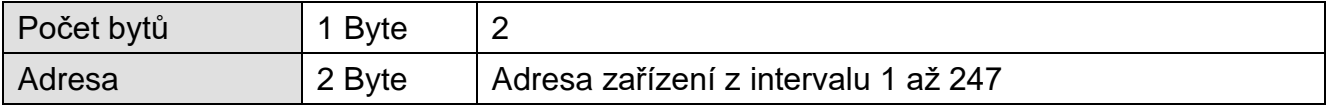

#### <span id="page-7-0"></span>**R y c h l o s t s é r i o v é l i n k y**

Konfiguruje rychlost komunikační linky.

#### **Funkční kódy:**

0x03 – Read Holding register

0x10 – Write Multiple registers

#### **Umístění v paměti a délka:**

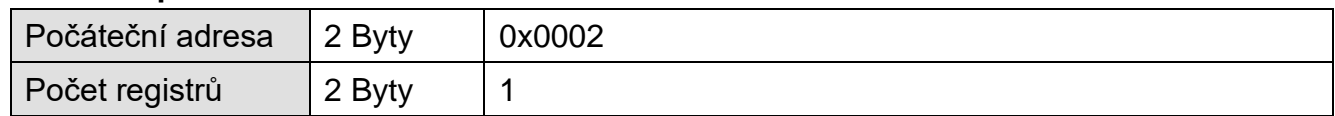

#### **Parametry:**

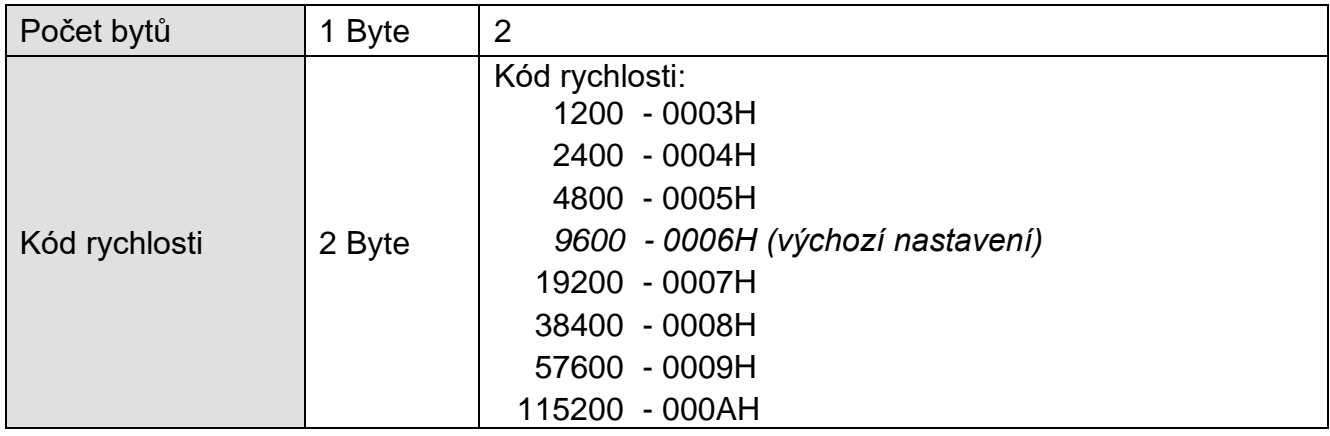

#### <span id="page-7-1"></span>**R o z l i š e n í k o n c e p a k e t u**

Konfiguruje, jak velká prodleva mezi byty bude považována za konec paketu. Prodleva se zadává v počtu bytů. Je možné zadat hodnotu 4 až 100. Výchozí hodnota je 10.

#### **Funkční kódy:**

0x03 – Read Holding register

0x10 – Write Multiple registers

#### **Umístění v paměti a délka:**

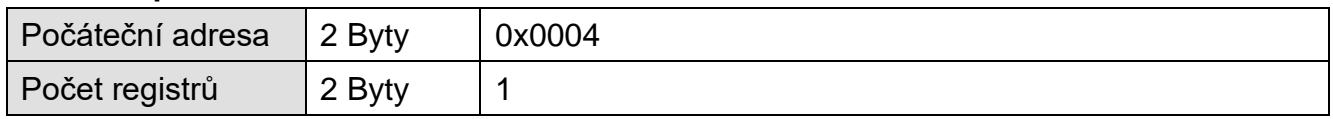

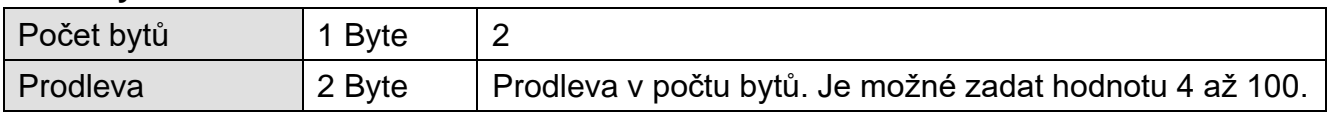

## <span id="page-8-0"></span>**K o m u n i k a č n í p r o t o k o l**

Umožňuje přepnout zařízení do komunikace jiným protokolem. Na výběr je několik protokolů podle typu zařízení. Po odeslání odpovědi se zařízení přepne do zvoleného protokolu a dále komunikuje pouze jím. (V každém z protokolů existuje instrukce pro přepnutí protokolů.)

#### **Funkční kódy:**

0x03 – Read Holding register

0x10 – Write Multiple registers

#### **Umístění v paměti a délka:**

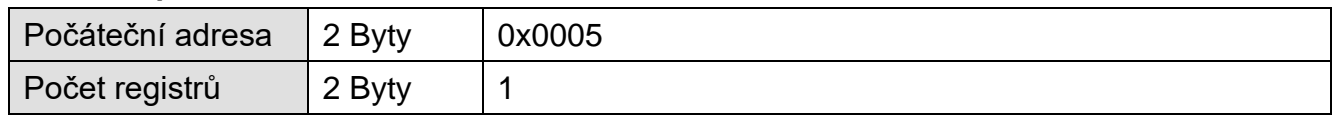

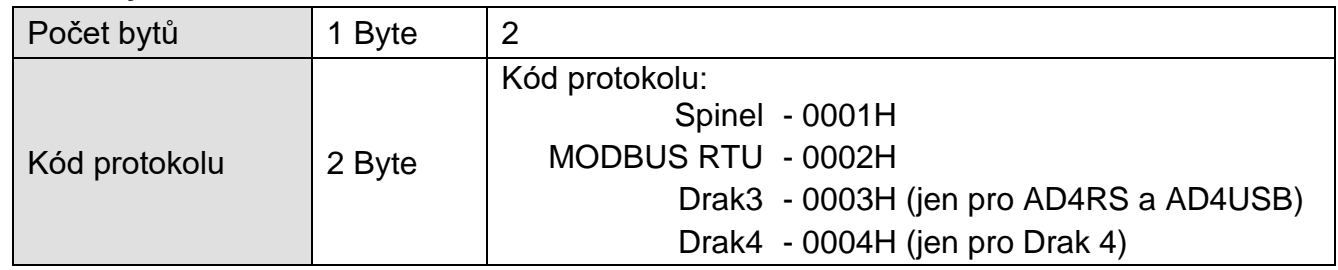

## <span id="page-9-0"></span>**K an ál y**

#### <span id="page-9-1"></span>Hodnoty a aktuální stavy jednotlivých kanálů

Takto se čte poslední naměřená hodnota ze všech nebo jen z některých kanálů převodníku. Vrací hodnoty jako celé číslo, a také přepočtené na desetinné číslo (32bit float dle IEEE 754).

Hodnoty se odesílají ve dvou formátech současně. Jako první je 16bit hodnota z rozsahu 0 až 10 000 (integer v pořadí MSB:LSB). Jako druhá je hodnota přepočtená pro aktuální rozsah podle momentálního nastavení<sup>2</sup> jako desetinné číslo ve formátu 32 bit float podle IEEE 754<sup>3</sup>.

#### **Funkční kódy:**

0x04 – Read Input register

#### **Umístění v paměti a délka:**

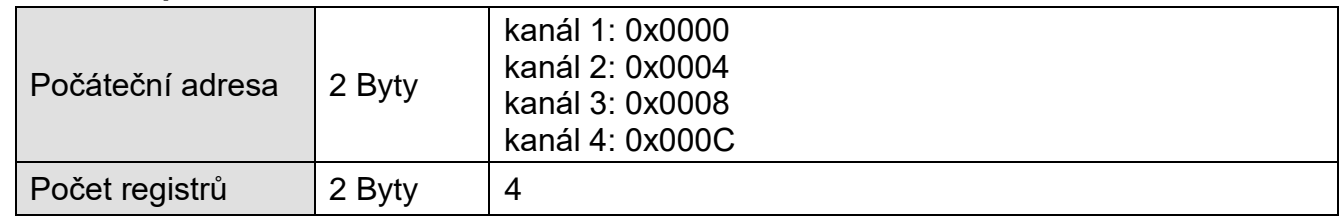

#### **Parametry:**

<span id="page-9-2"></span>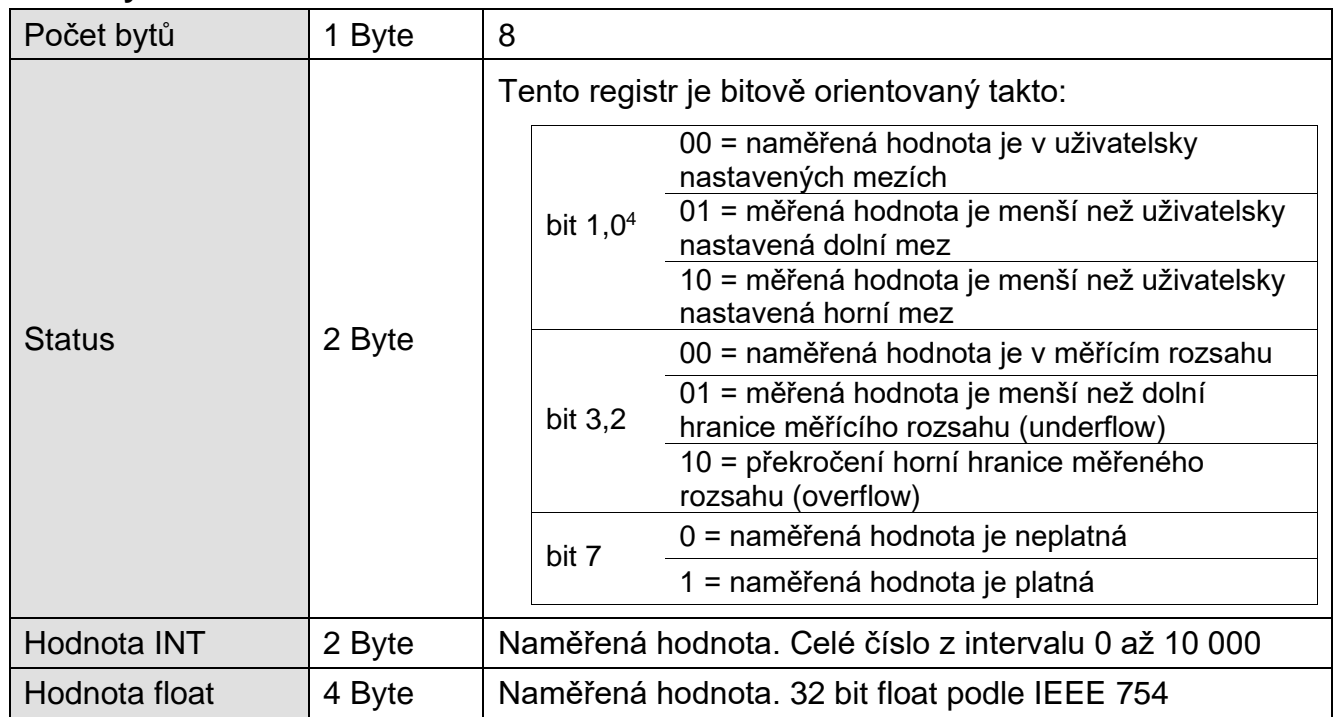

<sup>4</sup> Bit 0 je nejméně významný bit (LSb).

<sup>2</sup> Nastavení přepočtů je možné zatím pouze protokolem Spinel.

<sup>3</sup> Popis normy IEEE 754 je k dispozici například zde: [http://en.wikipedia.org/wiki/IEEE\\_754](http://en.wikipedia.org/wiki/IEEE_754)

#### <span id="page-10-0"></span>**H o d n o t y j ed n o t l i v ě**

#### <span id="page-10-1"></span>**S t a t u s y k a n á l ů**

Takto lze přečíst společně statusy všech kanálů.

#### **Funkční kódy:**

0x04 – Read Input register

#### **Umístění v paměti a délka:**

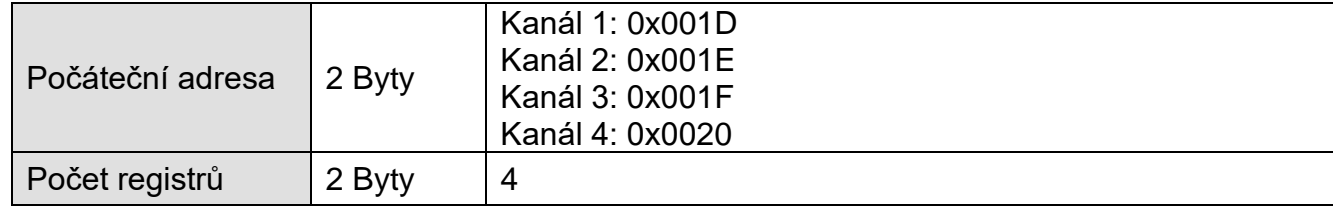

#### **Parametry:**

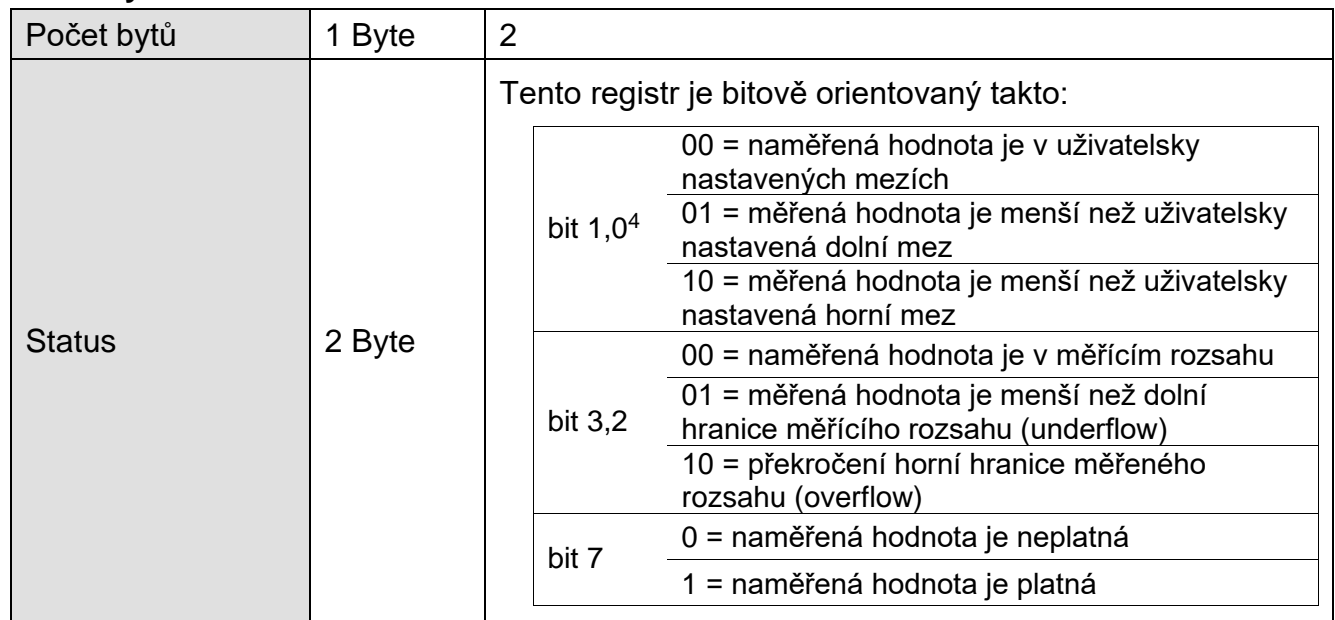

#### <span id="page-10-2"></span>**N a m ě ř e n á h o d n o t a – j a k o c e l é č í s l o**

Takto lze přečíst společně hodnoty všech kanálů. Zde jsou k dispozici jako znaménkové celé číslo. Jde vždy o naměřenou hodnotu vynásobenou deseti (tj. například hodnota 25,6 je vyjádřena jako číslo 256).

#### **Funkční kódy:**

0x04 – Read Input register

#### **Umístění v paměti a délka:**

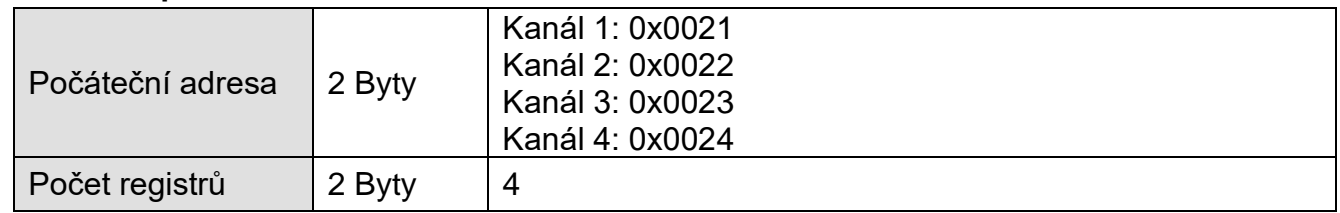

#### **Parametry:**

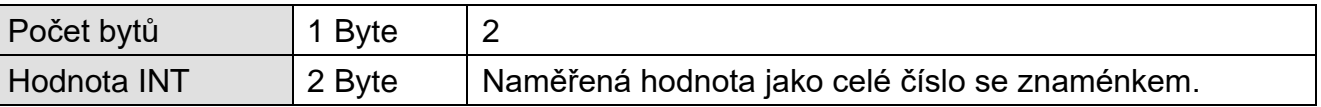

#### <span id="page-11-0"></span>**N a m ě ř e n á h o d n o t a – j a k o d e s e t i n n é č í s l o**

Takto lze přečíst společně hodnoty všech kanálů. Zde jsou k dispozici jako 32 bit float čísla podle IEEE 754.

#### **Funkční kódy:**

0x04 – Read Input register

#### **Umístění v paměti a délka:**

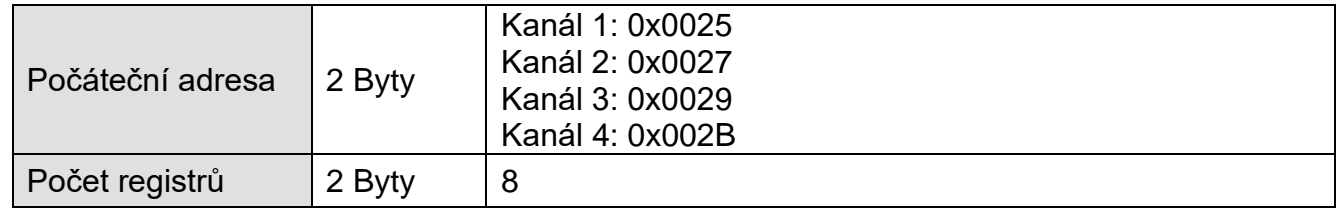

#### **Parametry:**

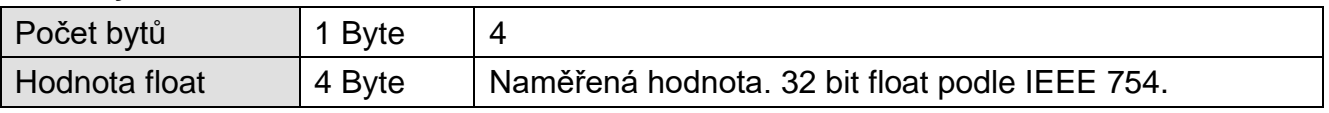

#### <span id="page-11-1"></span>**N a m ě ř e n á h o d n o t a – R A W h o d n o t a z A D C**

Takto lze získat přímo hodnoty z interního A/D převodníku bez jakéhokoli přepočtu. Hodnoty jsou 16bit čísla přímo z převodníku.

#### **Funkční kódy:**

0x04 – Read Input register

#### **Umístění v paměti a délka:**

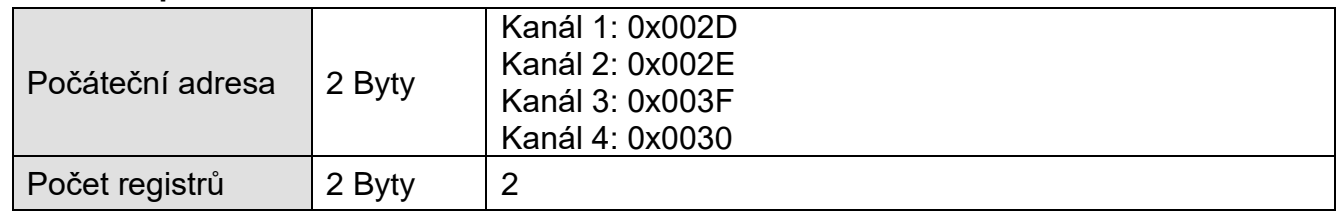

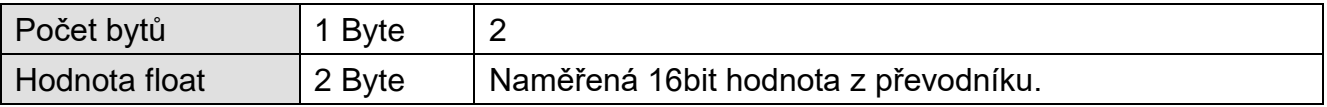

## <span id="page-12-0"></span>**V s tu p y a v ýs tu p y**

#### <span id="page-12-1"></span>**Č t e n í s t a v u v s t u p ů**

(Tato funkčnost je dostupná pouze v měřicím přístroji Drak 4.)

Tento funkční kód je určen pro čtení digitálních vstupů pro kontakt. Čte jeden nebo oba vstupy. V dotazu je specifikováno číslo prvního čteného vstupů i počet vstupů, které se mají přečíst. Vstupy jsou adresovány od nuly. Vstupy 1 a 2 mají adresy 0 a 1.

V odpovědi jsou stavy vstupů představovány jednotlivými bity. Hodnota 1 znamená aktivní vstup (připojeno napětí nebo sepnutý kontakt), hodnota 0 neaktivní vstup. Nejnižší bit v prvním bytu odpovědi představuje stav prvního vstupu, který byl adresován v dotazu.

#### **Funkční kódy:**

0x02 – Read Discrete

#### **Umístění v paměti a délka:**

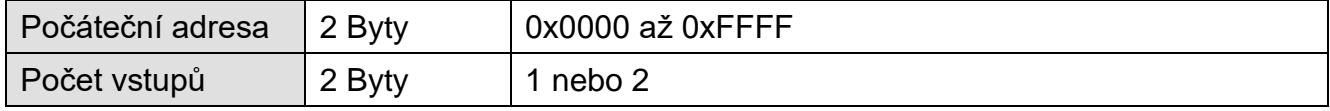

#### **Parametry:**

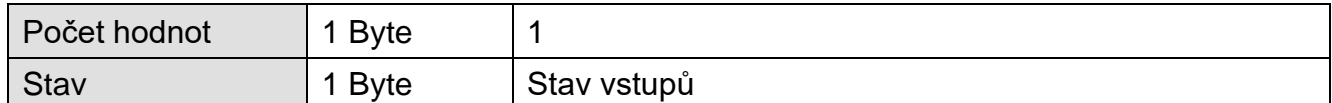

#### **Příklad:**

Příklad čtení vstupů.

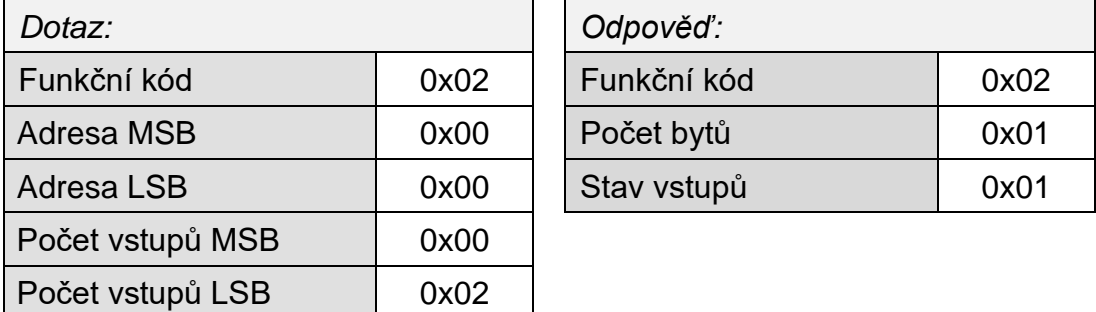

Výsledkem dotazu je byte 0x01, což je v binárním vyjádření 0000 0001. Jednotlivé bity odpovídají stavům vstupů. Nejnižší bit představuje vstup číslo 1.

## <span id="page-13-0"></span>**Č t e n í s t a v u v ý s t u p ů**

(Tato funkčnost je dostupná pouze v měřicím přístroji Drak 4.)

Tento funkční kód je určen pro čtení stavu výstupu. Vstup má adresu 0.

V odpovědi jsou stavy výstupů představovány jednotlivými bity. Hodnota 1 znamená sepnutý výstup, hodnota 0 rozepnutý výstup. Stav výstupu je představován nejnižším bitem v prvním bytu odpovědi.

#### **Funkční kódy:**

0x01 – Read Coils

#### **Umístění v paměti a délka:**

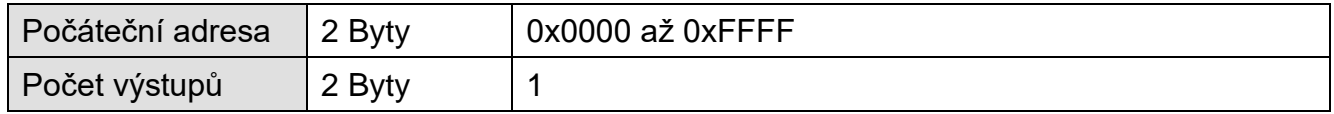

#### **Odpověď:**

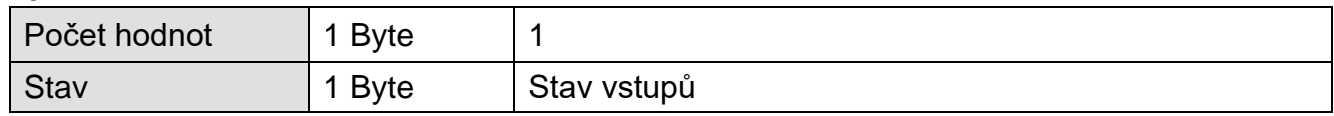

#### **Příklad:**

Příklad čtení výstupů 1 a 2.

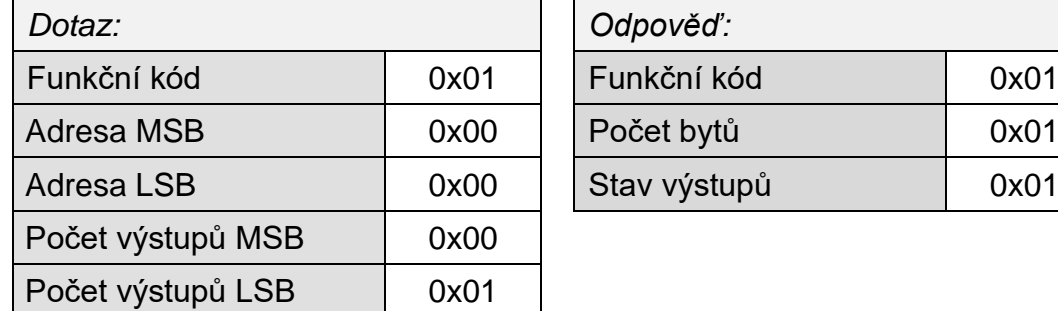

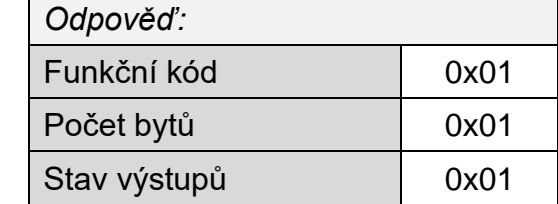

Výsledkem dotazu je byte 0x01, což je v binárním vyjádření 0000 0001. Je nastaven druhý nejnižší bit. Výstup 1 je sepnutý. (Zbylé bity jsou vyplněny nulami.)

#### <span id="page-14-0"></span>**N a s t a v e n í v ý s t u p ů**

(Tato funkčnost je dostupná pouze v měřicím přístroji Drak 4.)

Tento funkční kód je určen pro ovládání výstupu. Výstup má adresu 0.

Požadované výstupní stavy jsou specifikovány v proměnné *Stav výstupů*. Logická 1 znamená sepnutí výstupu, logická 0 rozepnutí výstupu.

#### **Funkční kódy:**

0x05 – Write Single Coils

0x0F – Write Multiple Coils

#### **Umístění v paměti a délka:**

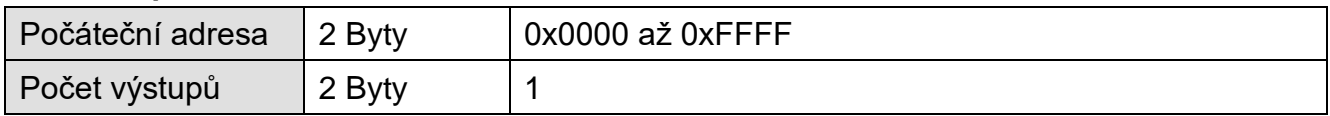

#### **Parametry:**

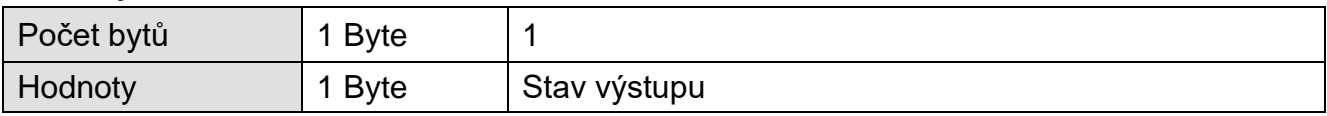

#### **Příklad:**

Příklad zápisu stavu výstupu:

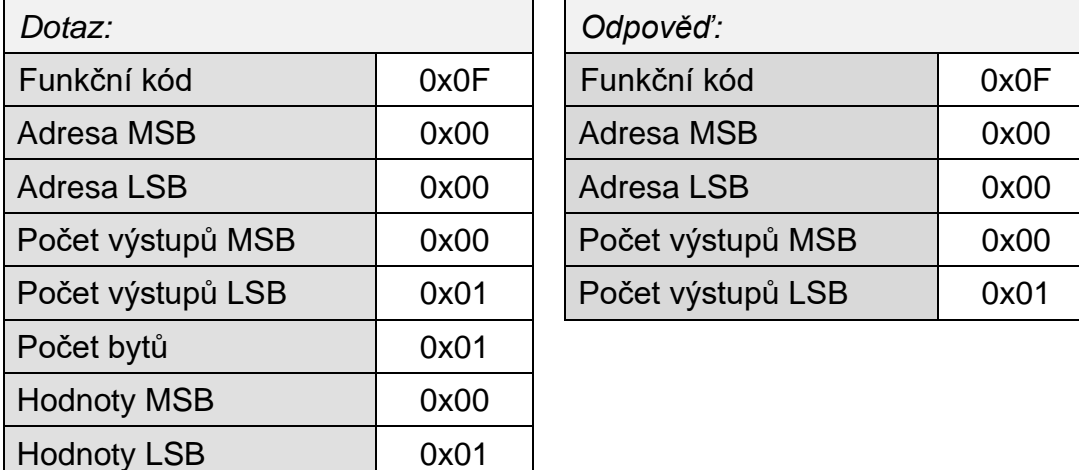

Výsledkem dotazu je byte 0x01, což je v binárním vyjádření 0000 0001. Výstup je sepnutý. (Zbylé bity jsou vyplněny nulami.)

## <span id="page-15-0"></span>**PŘEPNUTÍ PROTOKOLŮ**

Výchozím protokolem v zařízení je Spinel. Pro přepnutí do jiného protokolu slouží následující instrukce z protokolu Spinel. (Lze použít například software [SpinelTerminál.](https://papouch.com/spinel))

Pro přepínání protokolů doporučujeme používat software **Modbus Configurator**, který je zdarma ke stažení na [papouch.com.](https://papouch.com/modbus-configurator-prepinac-typu-protokolu-p4024/)

#### <span id="page-15-1"></span>**Spinel → MODBUS RTU**

#### <span id="page-15-2"></span>**P o v o l e n í k o n f i g u r a c e**

Povoluje provedení servisní instrukce. Musí předcházet bezprostředně instrukci Přepnutí. Instrukci nelze použít s univerzální adresou nebo s adresou "broadcast".

#### **Dotaz:**

*Kód instrukce:* E4H

#### **Odpověď:**

*Kód potvrzení:* ACK 00H

#### **Příklady:**

Dotaz:

2AH,61H,00H,05H,01H,02H,E4H,88H,0DH

Povolení konfigurace.

Odpověď:

2AH,61H,00H,05H,01H,02H,00H,6CH,0DH

Přijetí příkazu potvrzeno.

#### <span id="page-15-3"></span>**P ř e p n u t í**

Přepnutí protokolu se provádí speciální instrukcí protokolu Spinel, formátu 97. Jako adresa musí být použita adresa konkrétního modulu (nelze použít tzv. "broadcast" ani universální adresu). Instrukci musí bezprostředně předcházet instrukce "Povolení konfigurace".

#### **Dotaz:**

*Kód instrukce:* EDH

*Parametry:* (pid)

#### **pid** délka: 1 byte

Identifikační číslo protokolu. Může být uvedeno některé z těchto čísel:

01H – Spinel 02H – MODBUS RTU 03H – Drak3 04H – Drak4

Pokud některý z uvedených protokolů zařízení neumí, k přepnutí nedojde.

### **Odpověď:**

*Kód potvrzení:* ACK 00H

#### **Příklady:**

Dotaz:

2AH,61H,00H,06H,66H,02H,EDH,02H,17H,0DH

Příkaz k přepnutí protokolu ze Spinel do MODBUS RTU.

Odpověď:

2AH,61H,00H,05H,66H,02H,00H,07H,0DH

Přijetí příkazu potvrzeno. Po odeslání této odpovědi již komunikuje zařízení protokolem Modbus RTU.

# **Papouch s.r.o.**

**Přenosy dat v průmyslu, převodníky linek a protokolů, RS232/485/422/USB/Ethernet/GPRS/ WiFi, měřicí moduly, inteligentní teplotní čidla, I/O moduly, elektronické aplikace dle požadavků.**

#### Adresa:

**Strašnická 3164/1a 102 00 Praha 10**

#### Telefon:

**+420 267 314 267**

#### Internet:

**www.papouch.com**

#### E-mail:

**papouch@papouch.com**

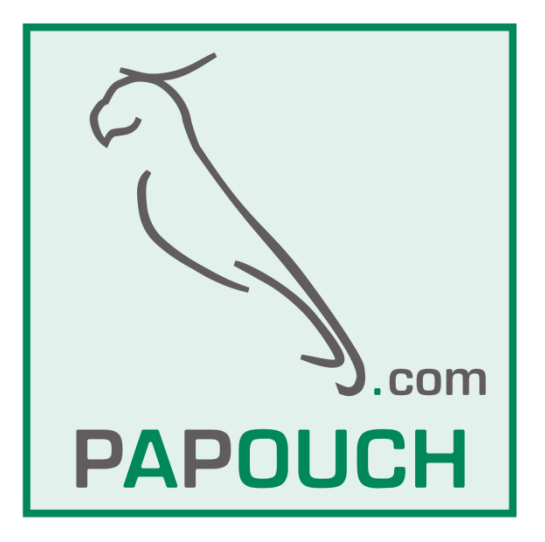